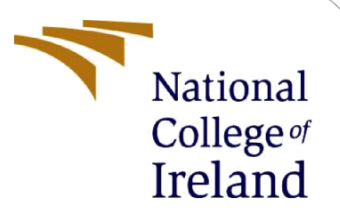

# **Consumers' perception towards Fintech and Traditional Financial Institution (A case study of Nigeria)**

MSc Research Project MSc Fintech

Olayinka Abolade Student ID: 21176817

School of Computing National College of Ireland

Supervisor: **Brian Byrne**

## **National College of Ireland**

## **MSc Project Submission Sheet**

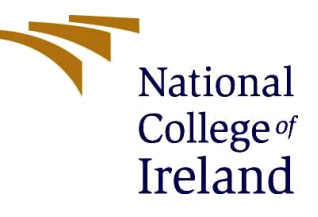

#### **School of Computing**

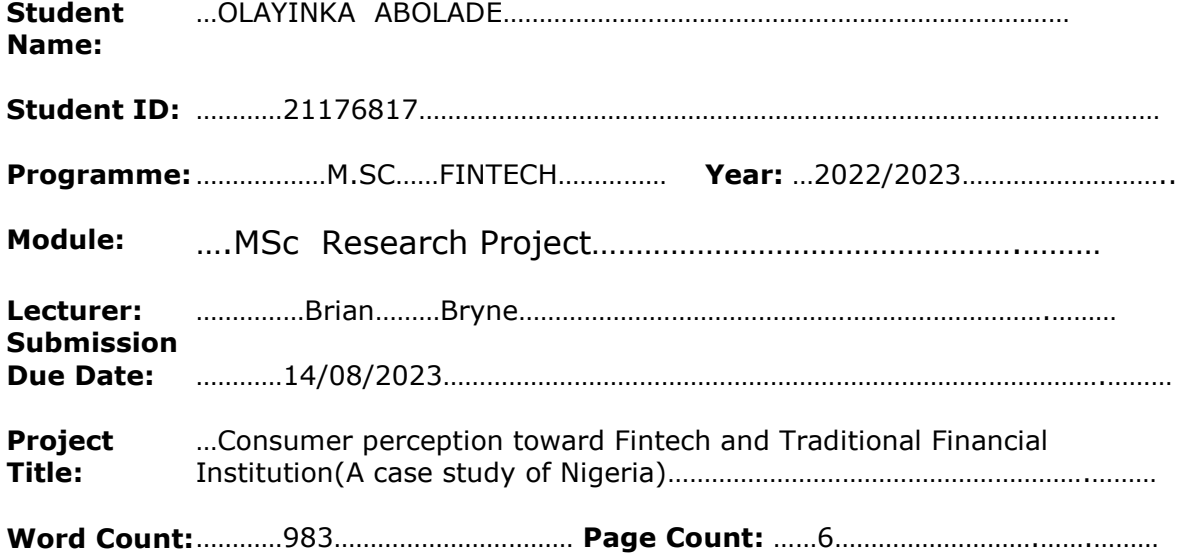

I hereby certify that the information contained in this (my submission) is information pertaining to research I conducted for this project. All information other than my own contribution will be fully referenced and listed in the relevant bibliography section at the rear of the project.

ALL internet material must be referenced in the bibliography section. Students are required to use the Referencing Standard specified in the report template. To use other author's written or electronic work is illegal (plagiarism) and may result in disciplinary action.

**Signature:** ………Olayinka……Abolade……………………………………………………………………………

**Date:** ……………14/08/2023……………………………………………………………………………………………

## **PLEASE READ THE FOLLOWING INSTRUCTIONS AND CHECKLIST**

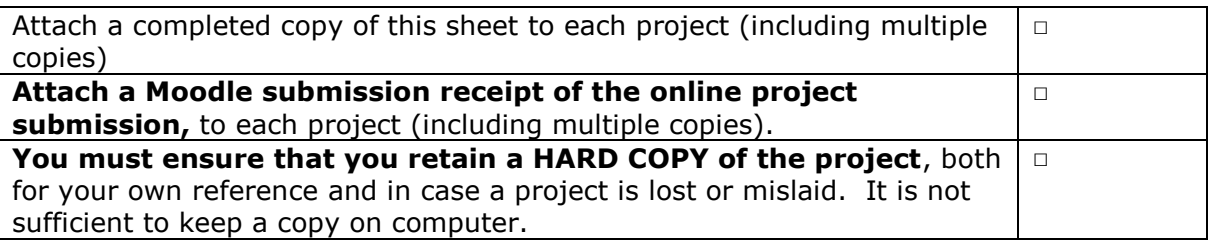

Assignments that are submitted to the Programme Coordinator Office must be placed into the assignment box located outside the office.

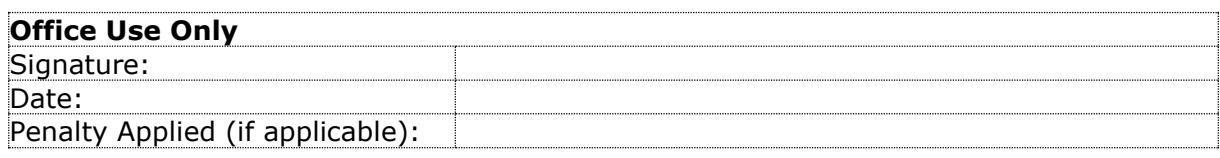

# Configuration Manual

Olayinka Abolade Student ID: 21176817

## **1 Introduction**

This configuration manual provides detailed information on the system setup, software, and hardware specifications, as well as the steps involved in implementing the Research Project: "Consumers' perception toward Fintech and Traditional Financial Institutions (A case study of Nigeria)".

Google Colab is chosen as an environment for executing code, the submitted

## **2 System Configuration**

## **2.1 Hardware**

- Model: Hp ELITEBOOK 500GB
- Processor: ntel(R) Core(TM) i7-8665U CPU @ 1.90GHz 2.11 GHz
- RAM: 16 GB

## **2.2 Software**

- Valid Gmail account for access to particularly Google Drive.
- Google Colab, Jupyter notebook environment.
- Google form for online survey sent to respondents
- Microsoft excel where the responses of respondent was saved.

## **3. Data Analysis**

3.1. This research project employed the Unified Theory of Acceptance and Use of Technology (UTAUT) constructs in assessing the consumers' perspective towards fintech and traditional financial institution to predict their willingness to switch to digital financial service. Data was gathered through a questionnaire accessed via Google Forms, and subsequently downloaded to Excel.

## **3.3. Data Analysis on Google Colab**

#### **import pandas as pd to read the data**

**import numpy as np it provides a way to perform complex numerical computations with ease. import seaborn as sns to plot graph**

**import matplotlib.pyplot as plt to plot chart**

**from matplotlib import warnings**

**warnings.filterwarnings('ignore')**

**from sklearn.linear\_model import LogisticRegression for running logistic regression from sklearn.ensemble import RandomForestClassifier to run the random forest model from sklearn.tree import DecisionTreeClassifier to run the decision tree model from sklearn.model\_selection import train\_test\_split to split the dataset**

**from sklearn.metrics import accuracy\_score,confusion\_matrix,classification\_report to measure the performance of the models**

**from sklearn.model\_selection import cross\_val\_score to check the accuracy of the models from sklearn.preprocessing import LabelEncoder to change some specific data to categorical data**

**!pip install pingouin for Cronbach alpha to measure the relability of the questions !pip install factor\_analyzer for performing factor analysis**

**from factor\_analyzer.factor\_analyzer import calculate\_bartlett\_sphericity, calculate\_kmo**

**from imblearn.over\_sampling import SMOTE for balancing of dataset where there is imbalance in the classes**

**from sklearn.feature\_selection import SelectKBest,chi2 for feature selection 4. Data loading** from google.colab import files  $u$ ploaded = files.upload $()$ import io  $df = pd.read\_excel(io.BvtesIO(uploaded['Consumes perception (6).xlsx'])$ **for loading the data set to google colab environment** df.isnull().sum() df.columns print('the length of the data:',df.shape) df.head() **checking missing value and checking the data features 5. Data Transformation** encoder=LabelEncoder() digital\_payment.AGE=encoder.fit\_transform(digital\_payment.AGE) digital\_payment.GEND=encoder.fit\_transform(digital\_payment.GEND) digital\_payment.LOE=encoder.fit\_transform(digital\_payment.LOE) digital\_payment.CES=encoder.fit\_transform(digital\_payment.CES) digital\_payment.DPP=encoder.fit\_transform(digital\_payment.DPP) digital\_payment.SWITDP=encoder.fit\_transform(digital\_payment.SWITDP) **label encoding of categorical variables**

### **6. Descriptive statistics**

correlation  $\text{matrix} = \text{digital payment.corr}()$ print(correlation\_matrix)

plt.figure(figsize=(11,9))

sns.heatmap(digital\_payment.corr(),annot=True)

**Heat map of correlation with sns and plt**

sns.kdeplot(x=digital\_payment['AGE'], shade=True)

**using seaborn to plot AGE**

df.PE6.value\_counts()

x=[125,54,17,15,5]

label=["Strongly Agree",'Agree','Strongly Disagree','Neutral','Disagree']

plt.pie(x,labels=label,autopct='%1.0f%%')

plt.title('Percentage of people that want the utilisation of digital payment to be used .')

plt.show()

**Using matplotlib for pie chart**

pg.cronbach\_alpha(pd.DataFrame(digital\_payment)) **pingouin for the internal reliability of the data**

#### **7.Factor Analysis**

chi\_square\_value,p\_value=calculate\_bartlett\_sphericity(digital\_payment)

print('the chi\_square\_value:',chi\_square\_value,'the p\_value:',p\_value)

**which indicate that the test is statistically significant indicating that the observed correlation matrix is not an identity matrix**

kmo\_all,kmo\_model=calculate\_kmo(digital\_payment)

print('the kmo:',kmo\_model)

**To check if the sample size is adequate for factor analysis**

fa=FactorAnalyzer(rotation=None)

fa.fit\_transform(x\_dig\_payment)

eigen\_value, eigen\_vector=fa.get\_eigenvalues()

print(pd.DataFrame(eigen\_value))

## **To check if the eigen value is met using factor analyser**

plt.scatter(range(1,x\_dig\_payment.shape[1]+1),eigen\_value)

plt.plot(range(1,digital\_payment.shape[1]+1),eigen\_value) plt.title('scree plot')

plt.xlabel('factors')

plt.ylabel('Eigen\_value')

plt.grid()

plt.show()

## **Too check the eigen value against the factors as a graph**

fa=FactorAnalyzer(rotation='varimax',n\_factors=n\_factors)

fa.fit(digital\_payment,n\_factors)

loading=pd.DataFrame(fa.loadings\_)

loading['features']=x\_dig\_payment.columns

loading.round(1).style.applymap(color,subset=[i for i in range(n\_factors)]

### **Factor analyser used for loading features**

### **8.Feature selection**

 $x$  dig payment = digital payment

digital pay selection=SelectKBest(score func=chi2,k=3).fit(x dig payment,y dig payment)

p\_value=digital\_pay\_selection.pvalues\_

p\_value

**chi2 is used for feature selection based on a p-value <0.05**

## **9. MODEL BUILDING**

• x\_train,x\_test,y\_train,y\_test=train\_test\_split(x,y\_dig\_payment,test\_size=0.2,random\_stat  $(-42)$ 

**from sklearn.model\_selection import train\_test\_split to split the dataset**

model1=LogisticRegression() model1.fit(x\_train,y\_train) prediction1=model1.predict(x\_train) model2=RandomForestClassifier() model2.fit(x\_train,y\_train) prediction2=model2.predict(x\_train) model3=DecisionTreeClassifier(max\_depth=2) model3.fit(x\_train,y\_train) prediction3=model3.predict(x\_train)

**sklearn.linear\_model import LogisticRegression for running logistic regression sklearn.ensemble import RandomForestClassifier to run the random forest model sklearn.tree import DecisionTreeClassifier to run the decision tree model 10. Model Evaluation**

cv1=cross\_val\_score(model1,x\_train,y\_train,cv=5,scoring='accuracy') print('the accuracy of the logistic model is:',cv1.mean() **cross\_val\_score to check the accuracy of the models**

conf2=confusion\_matrix(y\_train,prediction2)

print(conf2) print(classification\_report(y\_train,prediction1))

**from sklearn.metrics import accuracy\_score,confusion\_matrix,classification\_report to measure the performance of the models**

smote=SMOTE(random\_state=1)

x train\_balanced, v\_train\_balanced=smote.fit\_resample(x\_train, v\_train) **It is used for balance an imbalance in a dataset**

## **References**

Achyuthuni, H. (2019) Factor analysis, RPubs. Available at: https://rpubs.com/harshaash/EFA (Accessed: 25 July 2023).

Brooks, C. (2019). *Introductory Econometrics for Finance.* 4th edn. Cambridge University Press. doi: 10.1017/9781108524872. Hyndman, R. J., and Athanasopoulos, G. (2021).

Steiner, M. (2023) Bartlett: Bartlett's test of sphericity in efatools: Fast and flexible implementations of exploratory factor Analysis Tools, RDDR.IO. Available at: https://rdrr.io/cran/EFAtools/man/BARTLETT.html (Accessed: 05 August 2023).